# **[온라인 학위신청(교육부장관 명의) 매뉴얼]**

#### 목 차

 1. 학위신청 ··················································································· 1 2. 학위신청 확인 ·········································································· 6 3. 학위신청 취소 ········································································ 7

# **1. 학위신청**

- ▶ 본 신청은 **'교육부 장관명의'** 학위신청입니다.
- ▶ 학습자등록 처리가 되어야 학위신청이 가능합니다.
- ▶ 학습자등록이 완료된 후 학적부의 보유학점과 학점인정신청 학점을 합산하여 해당 학위의 총 학점 기준을 충족해야만 학위신청이 가능합니다. ▶ 는 선정는 **교육구 중단 8**기 확귀선정입되니.<br>▶ 학습자등록 처리가 되어야 학위신청이 가능합니다.<br>▶ 학습자등록이 완료된 후 학적부의 보유학점과 학점인정신청 학점을 합산하여<br>해당 학위의 총 학점 기준을 충족해야만 학위신청이 가능합니다.<br>(학사: 140학점, 전문학사: 80학점, 학사(타): 48학점, 전문학사(타): 36학점)<br>▶ 학위신청 시 공인인증서 로그인이 필요합니다.
- ▶ 학위신청 시 공인인증서 로그인이 필요합니다.

# **1) 홈페이지 로그인 후 [신청하세요 > 학위신청 및 신청취소]** (학사: 140학점, 전문학사: 80학점, 학사(타): 48학점, 전문학사(타): 36학점)<br>▶ 학위신청 시 공인인증서 로그인이 필요합니다.<br><br>또는 [온라인 학습자등록 및 학점인정 등 각종신청 > 7단계 학위신청]<br>또는 [온라인 학습자등록 및 학점인정 등 각종신청 > 7단계 학위신청]

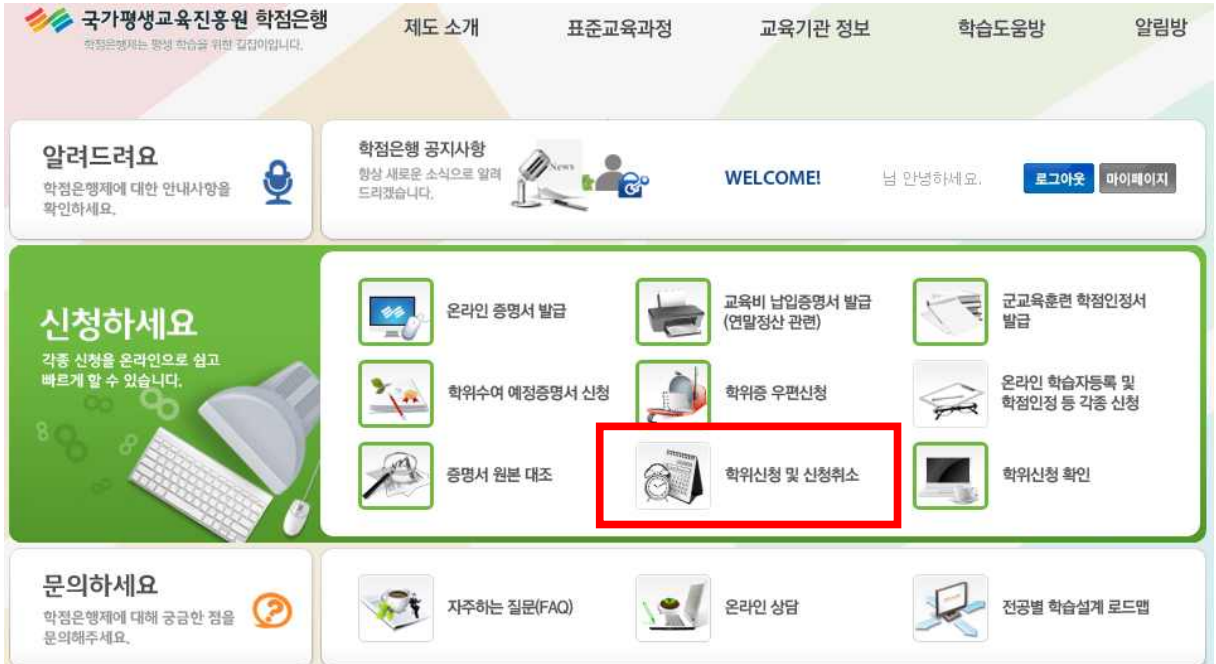

# **2) 안내문 숙지 및 휴대폰번호 입력**

① 학위신청안내 및 주의사항 확인 후 휴대폰 번호 입력

② 학위신청 완료 후 휴대폰번호 수정해야 할 경우, 마이페이지 > 개인정보

수정에서 변경하시기 바랍니다.(학위처리 과정이 문자로 발송됨.)

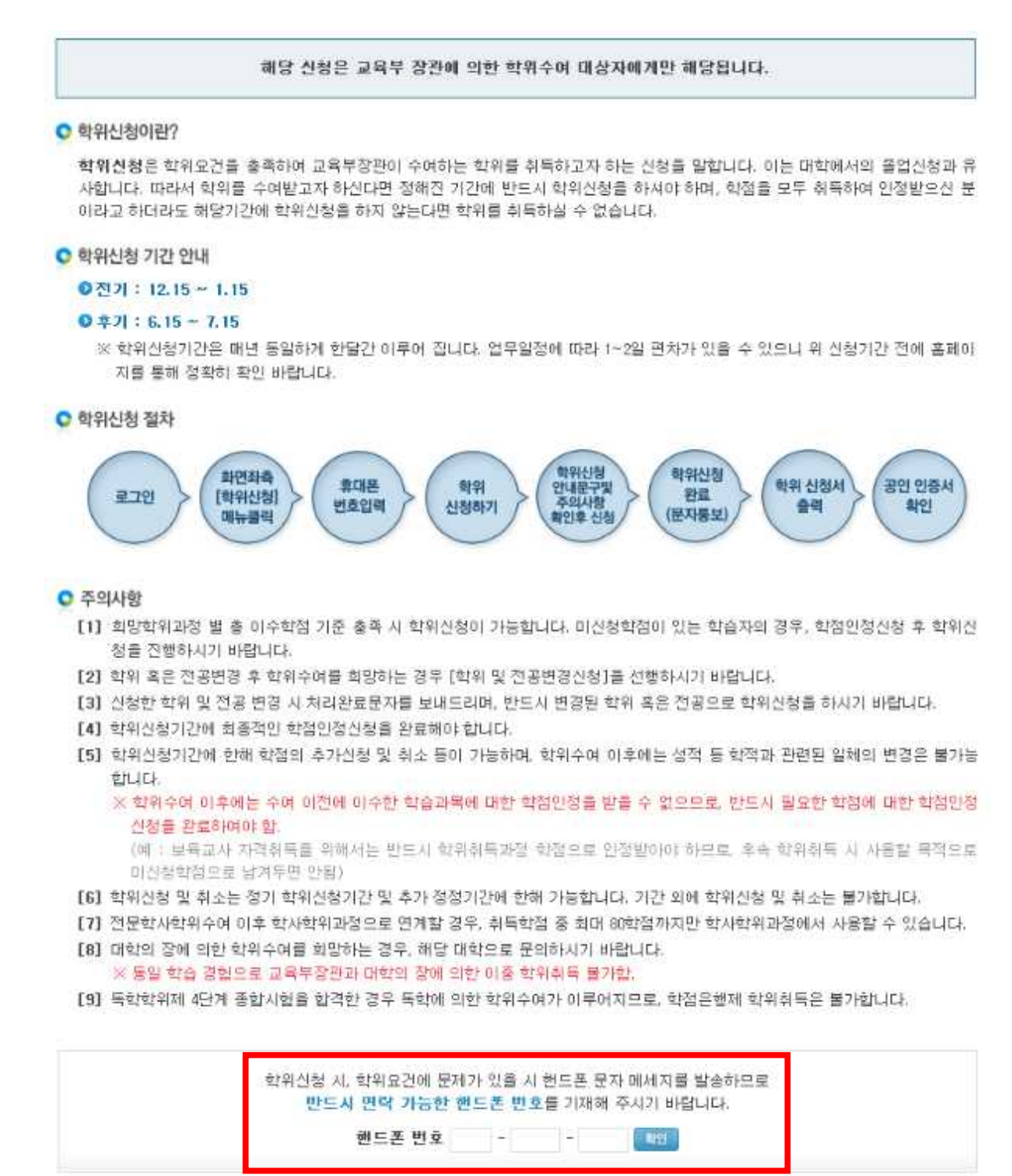

# **3) 인정학점 확인 및 학위신청 선택**

① 학위취득 전공 및 학점인정내역 확인

### ② **[교육부장관 학위신청하기]** 클릭

# ※ 대학장 학위취득자는 해당대학으로 학위신청을 해야 합니다.

○ 학습자 취득학점 정보

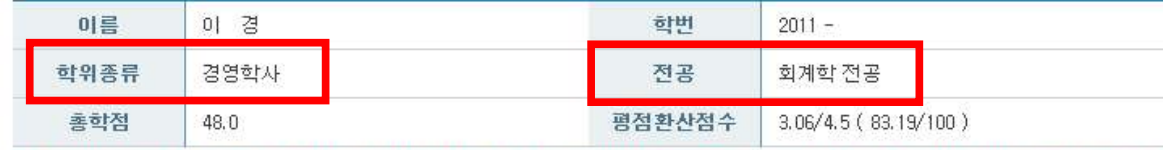

※ 평가인정 학습과목 외에 시간제등록, 독학시험면제교육과정, 학점인정대상학교의 성적이 기재된 경우 이를 감안 하여 평점환산 점 수를 계산하셔야 합니다.

 $O$  학점인정내역

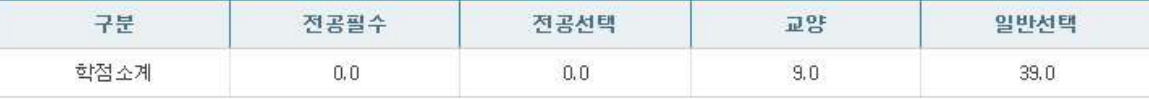

#### C 학위신청

학위대상자는 2016년 01월 09일까지 학점인정신청(학위연계, 학위 및 전공변경 신청 포함)이 완료 되어야 합니다. 2016년 01월 10일 이후 학점인정신청자(학위연계, 학위 및 전공변경 신청 포함)는 학위신청을 할 수 없습니다.

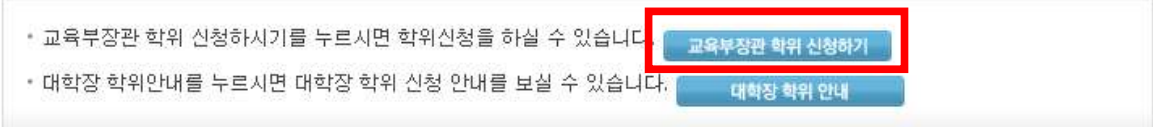

※ 대학총장명의 학위대상자는 반드시 해당대학에 학위신청을 하시기 바랍니다.

# **4) 약관동의 및 학위신청**

- ① 공인인증서를 통한 자필서명 동의
- ② 학위신청 관련사항 안내를 위한 이메일 입력 (이메일은 추후에 수정이

불가능하므로 정확하게 입력하시기 바랍니다.)

#### ③ **신청하기 클릭**

01. 안내문 숙지 02. 인정학점 확인 및 학위신청 선택 03. 약관 동의 및 학위신청 > 04. 신청완료

#### C 학위신청

#### ●대상자

학위수여요건을 충족하여 2016년 전기 학위수여 희망 학습자

#### ◎ 신청기간

- [1] 학위신청기간 : 2015년 12월 15일 10시00분 ~ 2016년 01월 09일 18시00분
- [2] 학위정정기간 : 2016년 01월 20일 10시00분 ~ 2016년 01월 22일 18시00분
	- ※ 2016년 01월 09일까지 학위요건에 충족되는 모든 학점을 신청하여야 하며, 학위에 필요한 학점을 모두 인정 받았다 하더라도 동기간에 학위신청을 하지 않으면 학위수여는 불가능함.

#### ● 주의사항

- [1] 학위신청은 교육부장관 명의의 학위를 받고자 하는 학습자만을 대상으로 합니다.
- [2] 학점은행제 교육훈련기관(홈페이지 상단 [표준교육과정]→[교육훈련기관 검색] 참조)에서 학위신청 할 경우 홈페이지를 통 해서 다시 학위신청을 할 수 없으며, 기간 내의 학위취소 또한 교육훈련기관을 통해서만 가능합니다. (홈페이지를 통한 학위 취소 불가)
- [3] 학위요건에 문제가 있을 경우 휴대폰 문자서비스(SMS)가 발송되므로 학위신청 시 반드시 연락 가능한 휴대폰 번호를 기재해 주시기 바랍니다.
- [4] 학위신청 기간(2015년 12월 15일 10시00분 ~ 2016년 01월 09일 18시00분)에 한해 학점의 추가신청 및 취소, 학위신청의 취소 가 가능 합니다. 학위신청 취소를 원하는 학습자의 경우 해당기간 내에 [학위신청]기능을 통해 취소할 수 있습니다.
- [5] 학위취득 이후에는 취득 전에 이수한 학습과목에 대하여 학점으로 인정받을 수 없으므로, 반드시 필요한 학점에 대해서는 학 위취득 이전에 학점인정 신청을 해야 함.

(예 : 보육교사 자격취득을 위해서는 반드시 학위취득과정 학점으로 인정을 받아야 하므로, 다음 학위취득때 사용할 목적으로 미신청 학점으로 남겨두면 절대로 안됨.)

#### ◎ 학위신청 및 학위수여 여부 확인 방법

- [1] 정상적으로 학위신청이 이루어지면 [학점은행제 홈페이지(www.cb.or.kr) 로그인 후 → 마이페이지 → 각종 접수현황 → 학위 신청결과]에서 학위신청 여부 확인이 가능합니다. 이를 통해 희망학위 및 전공에 맞게 정상적으로 학위신청이 이루어졌는지 확인하시기 바랍니다.
- [2] 학위사정 후 학위탈락 시 휴대폰 문자메시지, E-mail 방식으로만 개별 통보할 예정입니다. 해당 정보를 잘못 기재하여 탈락 사 유를 통보받지 못한 경우, 본원에는 귀책사유가 없습니다.
- [3] 최종 학위수여 여부는 2016년 2월 [학점은행제 홈페이지(www.cb.or.kr) → 마이페이지 → 각종 접수현황 → 학위신청결과]를 통해 공지할 예정입니다. 이는 교육부 장관의 승인 후 최종적으로 확정된 명단으로 공지 이후로는 변경이 불가능하오니 이 점 유의하시기 바랍니다.

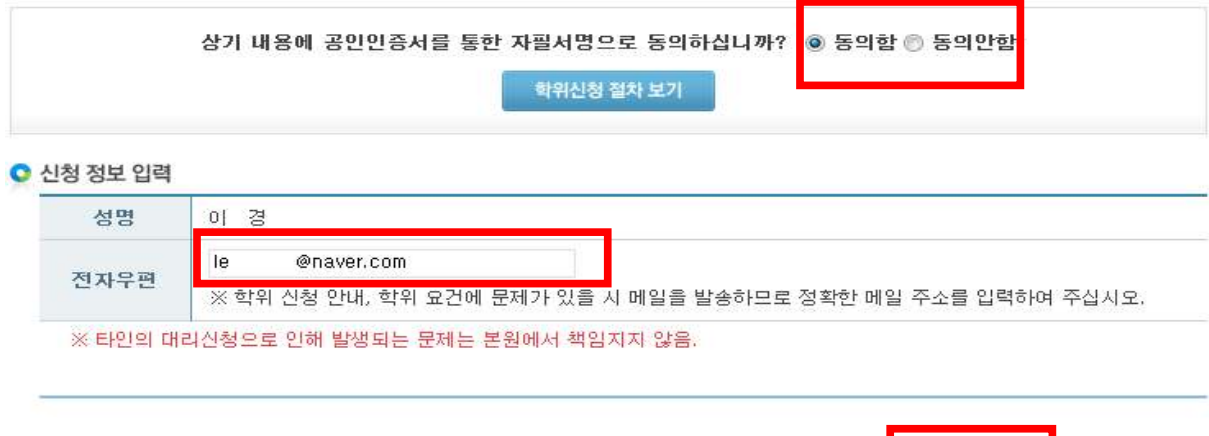

신청취소  $\circledR$ 

신청하기 √

## ④ 공인인증서로 본인확인

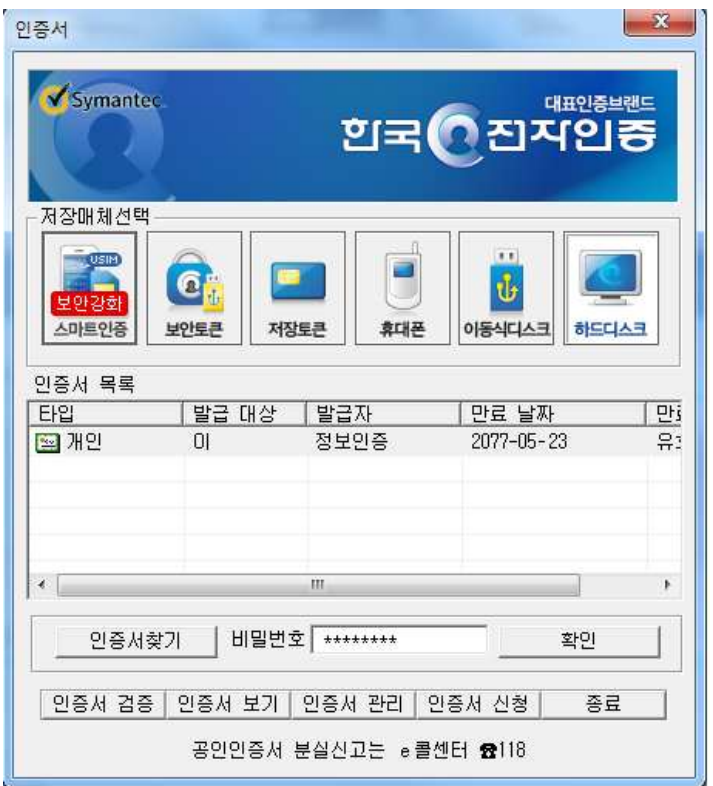

# **5) 신청완료**

① 학위신청 내역 최종확인(등록된 휴대폰으로 학위신청완료 문자 발송됨)

## ② **학위신청서 출력 : 학습자 본인 보관용**

 ※ 학위신청 기간 <sup>내</sup> 학위신청취소가 가능하며,취소 <sup>후</sup> 재신청할 <sup>수</sup> 있습니다.○ 학습자 취득학점 정보 아름 이 경 학번  $2011 -$ 학위종류 경영학사 전공 회계학 전공 3.06/4.5 (83.19/100) 총학점 48.0 평점환산점수 ※ 평가인정 학습과목 외에 시간제동록, 독학시험면제교육과정, 학점인정대상학교의 성적이 기재된 경우 이를 감안 하여 평점환산 점 수를 계산하셔야 합니다.

C 학점인정내역

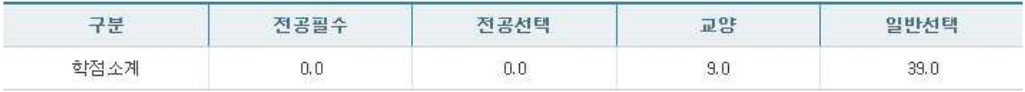

#### $O$  학위신청

2016년 전기 교육부장관 명의의 학위신청이 접수되었습니다.

학위대상자 온라인 학점인정 신청 기간은 학점은행 홈페이지(www.cb.or.kr) 공지사항을 참고하시기 바랍니다.

학위 신청서 출력 ( 출) 학위신청 취소 | X |

※ 대학총장명의 학위대상자는 반드시 해당대학에 학위신청을 하시기 바랍니다.

# **2. 학위신청확인**

- ▶ 학위신청 후 신청내역을 확인할 수 있습니다.
- ▶ 학위신청 내용에 오류가 있을 경우 신청기간 내에 취소 후 재신청 가능합니다.

# **1) 홈페이지 로그인 후 [신청하세요 > 학위신청 확인]**

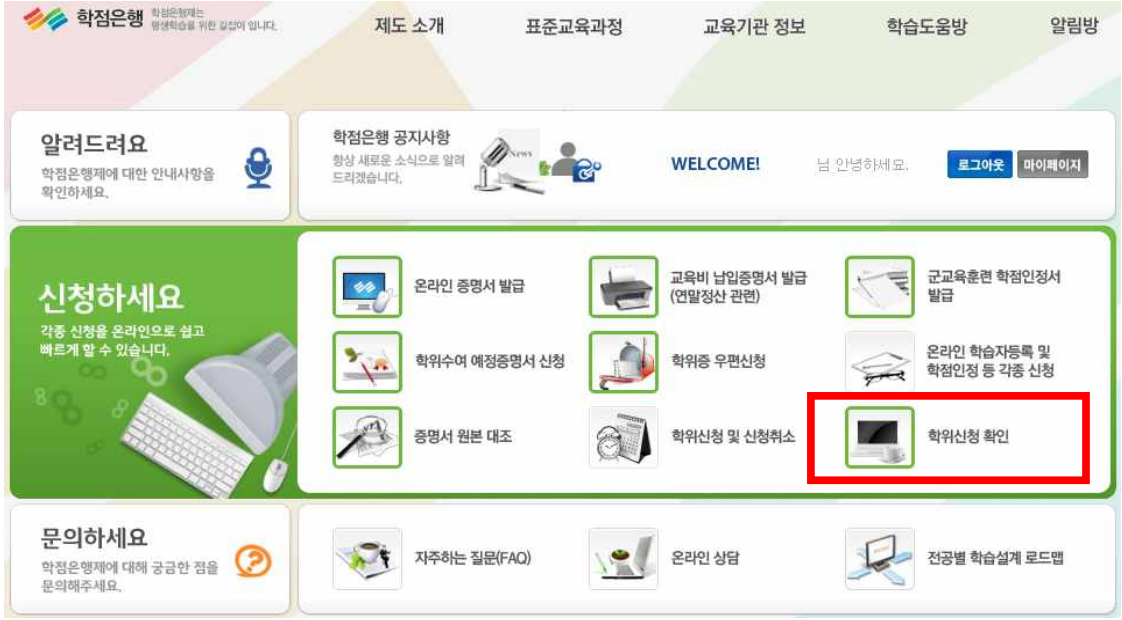

**2) 학위신청 내역 확인**

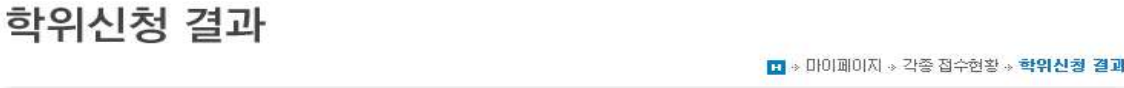

※ 현재 신청완료된 학위신청은 2016년 후기(8월) 학위 대상자 입니다.

◎ 학위신청 결과내역

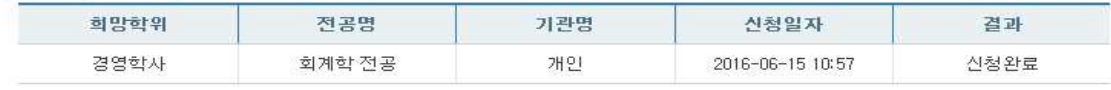

#### ● 학위신청 취소내역

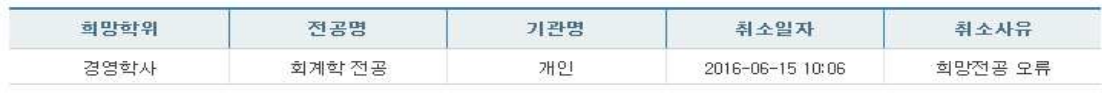

 $\mathbf{1}$ 

• 학위탈락자는 학위신청 시 등록한 휴대폰 문자이메일 학위신청결과 게시판을 통해서만 통보됩니다.

• 학위사정결과에 대한 이의제기 신청 및 처리결과 확인은 본 게시판(학위탈락 이의제기 신청)에서만 가능하며, 이의제기 신청에 대 한 처리결과는 휴대폰 문자로 개별 통보됩니다.

• 학위사정결과에 대한 이의제기 신청은 2016-02-02 10:00:00 ~ 2016-02-05 18:00:00 까지이며, 해당신청기간 외에는 어떠한 사유로도 신청 및 처리가 불가합니다.

• 교육기관 학위 신청자의 경우 해당 교육기관에 문의하시기 바랍니다.

# **3. 학위신청 취소**

▶ 학위신청 후 신청내역을 취소할 수 있습니다. ※ 학위신청 기간 내에만 학위신청취소가 가능하며, 취소 후 재신청할 수 있습니다.

# **1) 홈페이지 로그인 후 [신청하세요 > 학위신청 및 신청취소]**

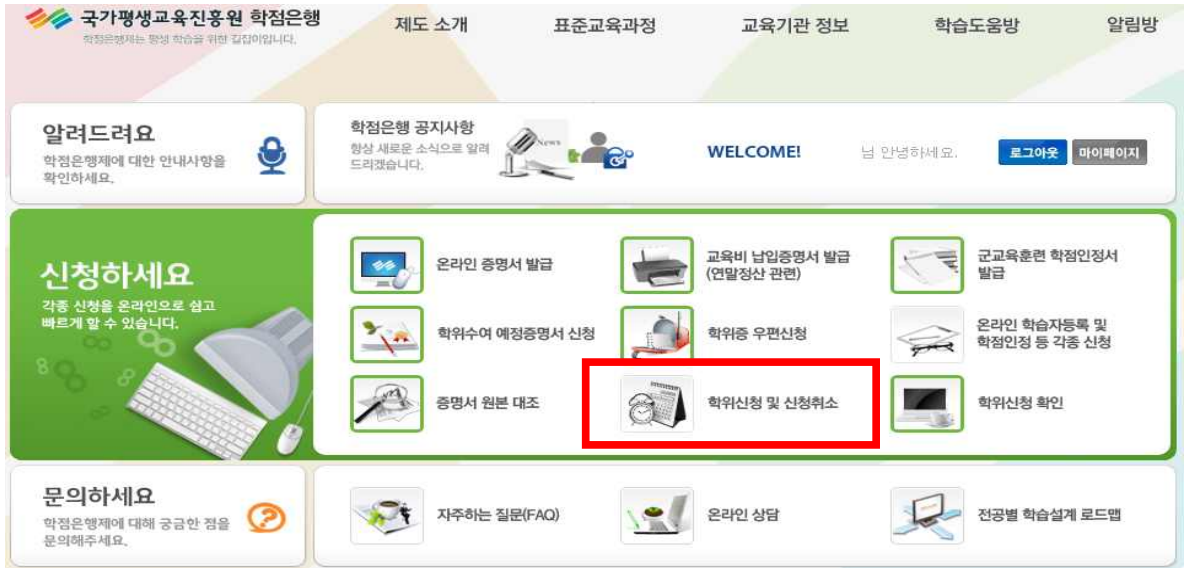

# **2) 안내문 숙지 및 휴대폰 번호 확인**

- 휴대폰 번호 변경 시, 수정하여 입력하면 마이페이지 개인정보에 자동 반영됩니다.

# 학위신청 및 신청취소

■ • 온라인신청시스템 • 학위신청 및 신청취소

01. 안내문 숙지 > 02. 인정학점 확인 및 학위신청 선택 03. 약관 동의 및 학위신청 04. 신청완료

해당 신청은 교육부 장관에 의한 학위수여 대상자에게만 해당됩니다.

학위신청은 학위요건을 출족하여 교육부장관이 수여하는 학위를 취득하고자 하는 학습자가 신청하는 절차입니다. 은 경우, 학위를 취득할 수 없습니다.

**C** 주의사항

[4] 정기 학위신청기간에 한해 학점의 추가신청 및 취소 등이 가능하며, 학위취득 이후에는 성적 등 학적과 관련된 일체의 변경이 불 가능합니다.

※ 학위수여 미후에는 수여 이전에 미수한 학습과목에 대한 학점인정을 받을 수 없으므로, 반드시 필요한 학점에 대한 학점인정 신청을 완료하여야 함.

(예 : 보육교사 자격취득을 위해서는 반드시 학위취득과정 학점으로 인정 받아야 하므로, 후속 학위취득 시 사용할 목적으로 미신청학점으로 남겨두면 안됨)

- [5] 학위신청 및 취소는 정기 학위신청기간 및 추가 정정기간에 한해 가능합니다. 기간 외에 학위신청 및 취소는 불가합니다.
- [6] 전문학사학위수여 이후 학사학위과정으로 연계할 경우, 취득학점 중 최대 80학점까지만 학사학위과정에서 사용할 수 있습니다. [7] 대학의 장에 의한 학위수여를 희망하는 경우, 해당 대학으로 문의하시기 바랍니다.
- .<br>동일 학습 경험으로 교육부장관과 대학의 장에 의한 이중 학위취득 불가함,

[8] 독학학위제 4단계 종합시험을 합격한 경우 독학에 의한 학위수여가 이루어지므로, 학점은행제 학위취득은 불가합니다.

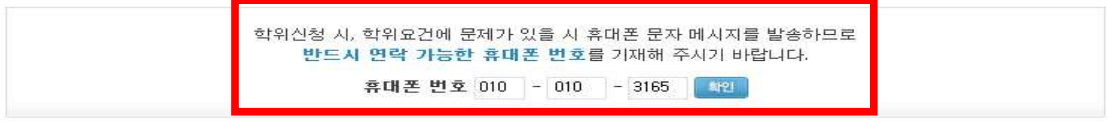

<sup>●</sup> 학위신청이란?

# **3) 학위신청 취소**

# 3) <mark>학위신청 취소</mark><br>① 학위신청 내용 확인 후 [학위신청 취소] 클릭<br>- 한위 시청

01. 안내문 숙지 02. 인정학점 확인 및 학위신청 선택 03. 약관 동의 및 학위신청 04. 신청완료 ◎ 학습자 취득학점 정보 이름  $0<sup>1</sup>$ 학버  $2011 -$ 학위종류 경영학사 전공 회계학 전공 총학점 48.0 평점환산점수  $3.06/4.5(83.19/100)$ ※ 평가만정 학습과목 외에 시간제등록, 독학시험면제교육과정, 학점만정대상학교의 성적이 기재된 경우 이를 감안 하여 평점환산 점 수를 계산하셔야 합니다. C 학점인정내역 구분 전공필수 전공선택 교양 일반선택 학점소계  $0.0$  $0.0$  $9.0$  $39.0$ C 학위신청 2016년 후기 교육부장관 명의의 학위신청이 접수되었습니다.<br>학위대상자 온라인 학점인정 신청 기간은 학점은행 홈페이지(www.cb.or.kr) 공지사항을 참고하<br><sub>- 학위대</sub>상자 온라인 학적인정 신청 기간은 학점은행 홈페이지(www.cb.or.kr) 공지사항을 참고하<br>- <sup>학위대상자</sup> 한 부드 - 한 대학에 학위신청을 하시기 바랍니다.<br>- <sup>학위</sup> 수 시 - 이 역 - 후 - 이 이 이 -

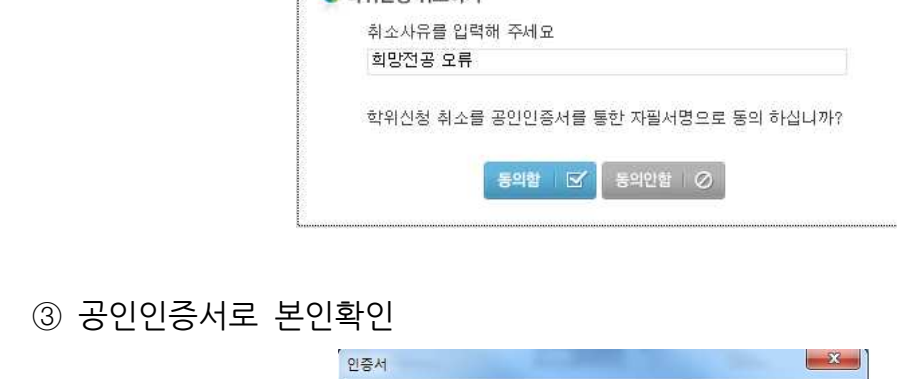

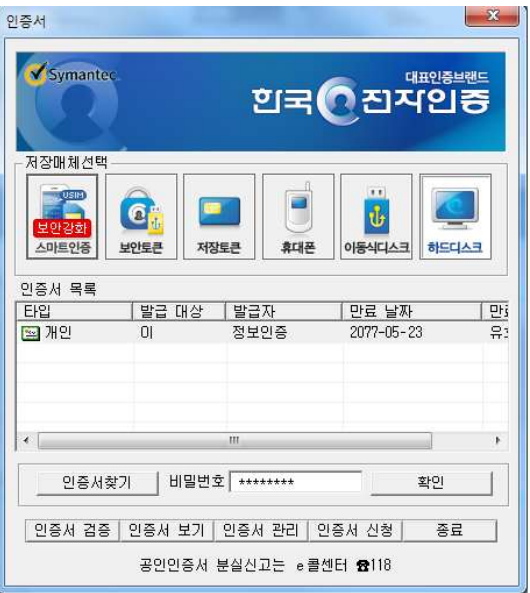